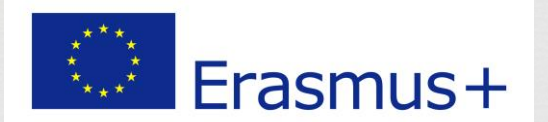

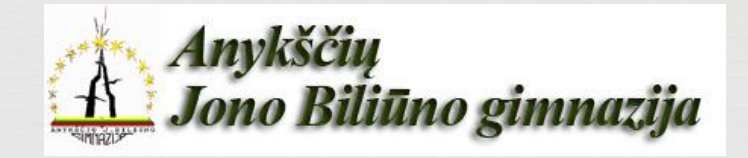

# Virtualioji mokymosi platforma Google classroom

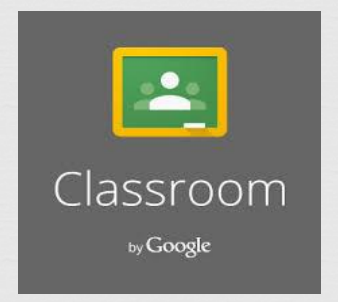

Erasmus+ programos projekto

,,IKT ir inovatyvūs mokymosi metodai ateities pamokai" mokymai "IKT įrankiai mokytojams" 2023-02-14, Anykščiai

*Šis projektas finansuojamas, remiant Europos Komisijai, "Erasmus+" programos lėšomis, kurią Lietuvoje administruoja Švietimo mainų paramos fondas.*

## Kas tai yra "Google Classroom"?

"Google Classroom":

- **virtuali klasė**, kur mokytojai skiria užduotis mokiniams, nustato terminus, vertina darbus ir reflektuoja;
- sistema skirta tiek nuotolinio mokymui, tiek darbo klasėje organizavimui.

Jūs turėsite visus mokinius vienu metu vienoje vietoje, tačiau galėsite skirti jiems skirtingas užduotis.

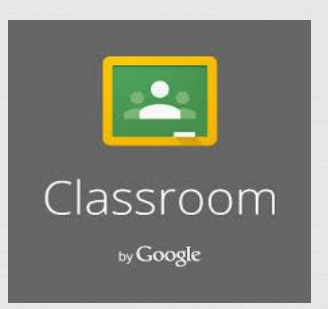

## **"Google Classroom" privalumai?**

- Padeda mokytojams kurti ir gauti užduotis be popieriaus (naudinga aplinkai)
- Taupo mokinių ir mokytojo laiką
- Vyksta savalaikė reflekcija
- Mokytojai gali greitai pamatyti, kas atliko ar nebaigė darbą, ir pateikti atsiliepimus bei pažymius iš "Google Classroom"
- Yra nemokama

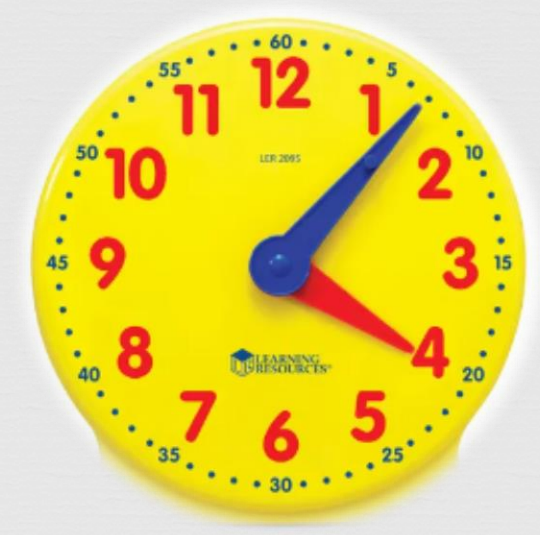

## **Kaip sukurti savo klasę?**

- 1. Prisijunkite prie "Google" paskyros
- 2. Pasirinkite "Google classroom"

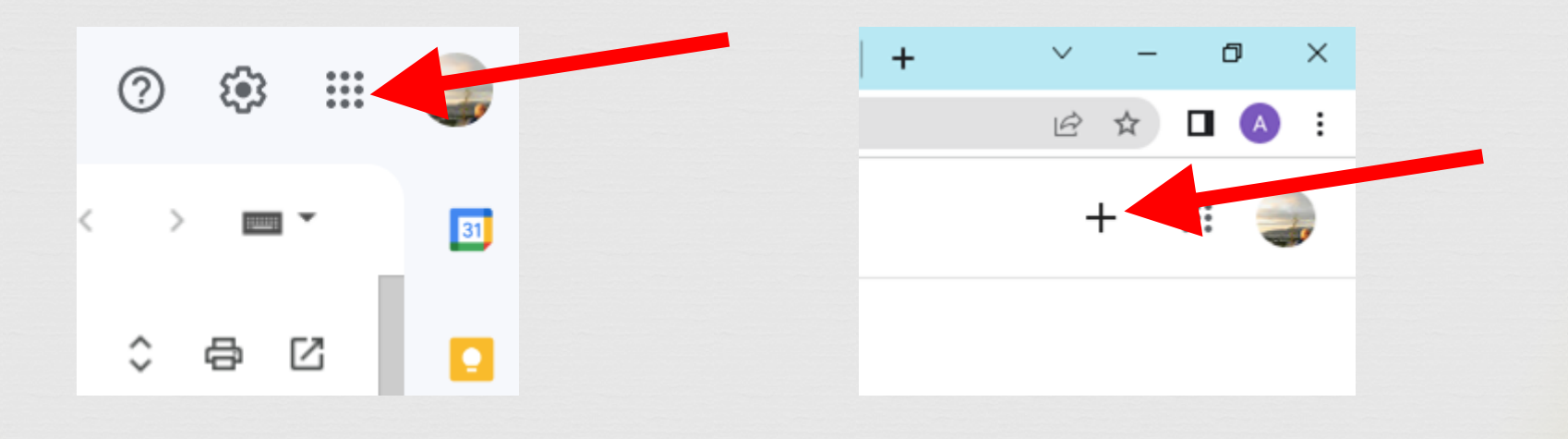

## **Kaip sukurti savo klasę?**

3. Pasirinkite Create class ir užpildykite laukus

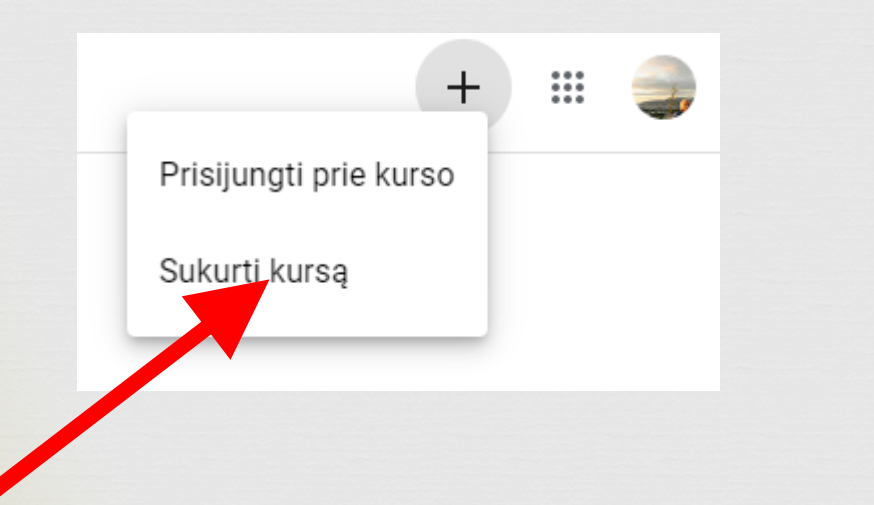

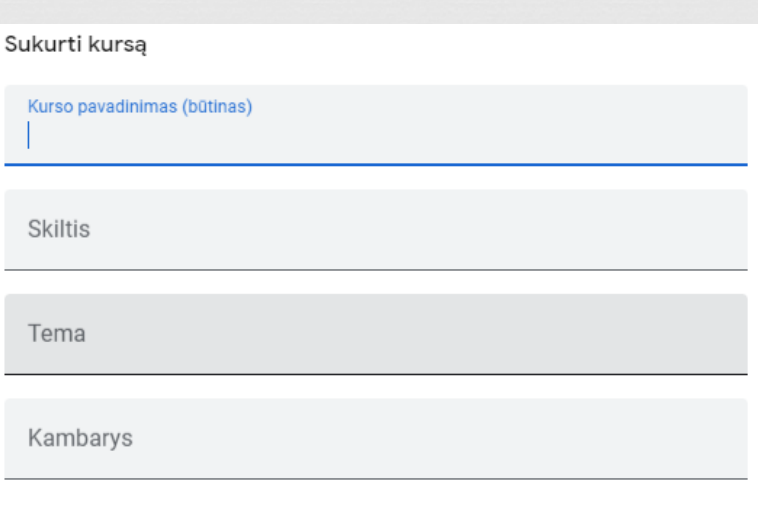

### **Turime savo klasę?**

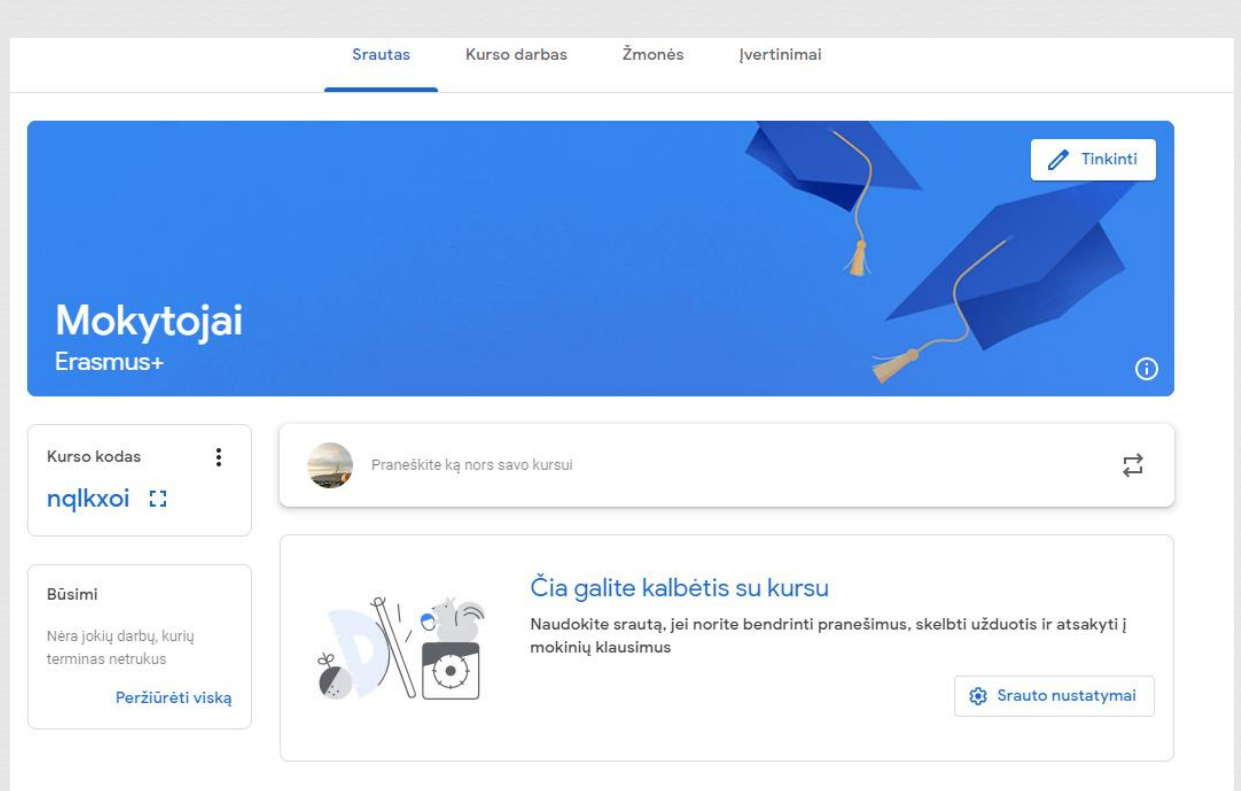

#### **Kaip pakviesti mokinius?**

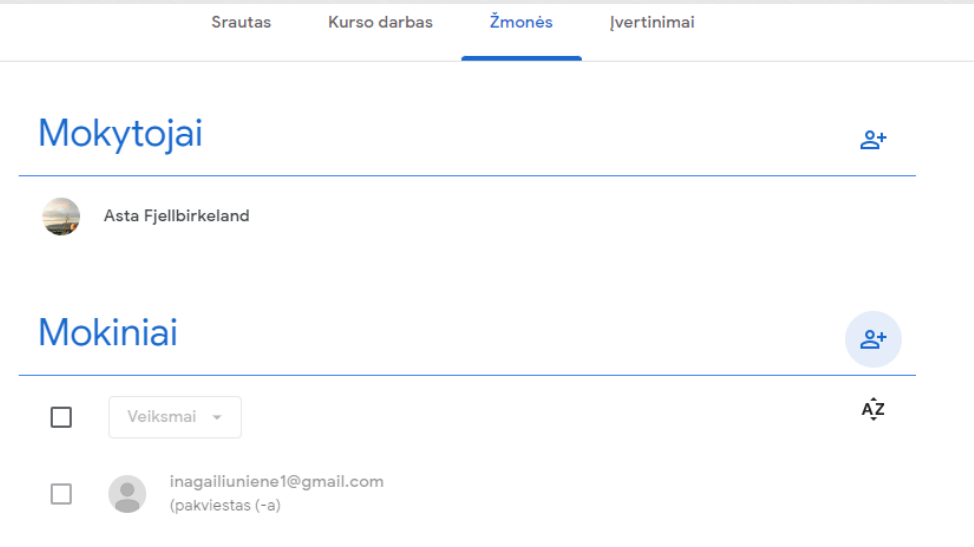

**Naudojant el. paštą Nusiunčiant klasės nuorodą Nusiunčiant mokiniams klasės kodą**

#### **Kas toliau?**

- 1. Skiriame mokiniams užduotis
- 2. Vertiname mokinių darbus
- 3. Rašome pastabas, atsakinėjame į mokinių klausimus

[Išsamios instrukcijos, kaip dirbti su](https://www.youtube.com/watch?v=CIBdc_Y1t6o) ["Google classroom"](https://www.youtube.com/watch?v=CIBdc_Y1t6o)

## **Mobili programėlė**

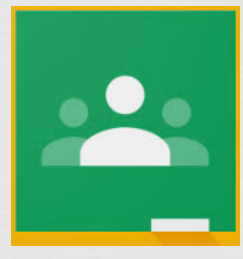

Parsisiusti "Google Classroom" ir "Google Meet" į mobiliuosius telefonus arba planšetinius kompiuterius galime iš įrenginio programėlių parduotuvės "Play Store" jei naudojame įrenginį su "Android" operacine sistema (populiariausi įrenginių gamintojai: "Samsung", "Huawei", "LG", "Sony", "Xiaomi", "Nokia" ir pan.) ir "App Store" jei naudojame "Apple" įrenginį ("iPhone" telefoną ir/arba "iPad" planšetinį kompiuterį). Atsisiuntus programėles įrenginio nustatymuose (nustatymų paskyros skiltyje) būtinai reikia pridėti savo asmeninę mokyklos "Google Classroom" paskyrą, kitaip prisijungus su paprasta asmenine paskyra "Classroom" programėlėje nematysite savo pamokų.

#### **Jei kils klausimų, kreipkitės**

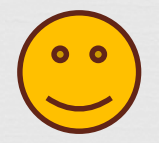

Asta Fjellbirkeland, informacinių technologijų mokytoja

asta.fjellbirkeland@bilgimn.lt